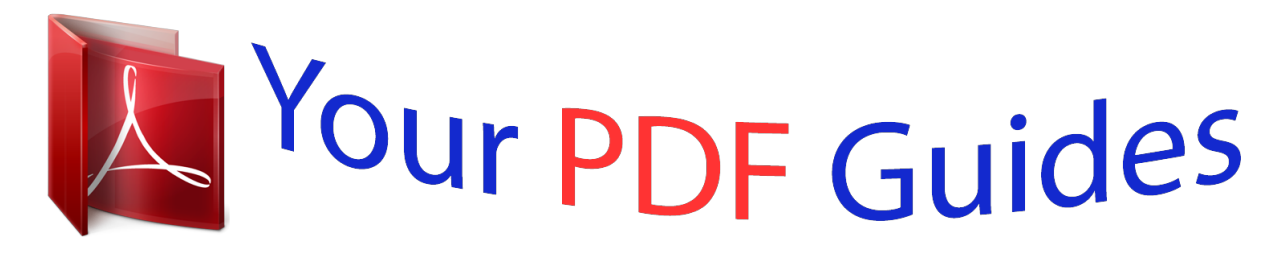

You can read the recommendations in the user guide, the technical guide or the installation guide for VTECH DOUBLE VISION NOTEBOOK. You'll find the answers to all your questions on the VTECH DOUBLE VISION NOTEBOOK in the user manual (information, specifications, safety advice, size, accessories, etc.). Detailed instructions for use are in the User's Guide.

> **User manual VTECH DOUBLE VISION NOTEBOOK User guide VTECH DOUBLE VISION NOTEBOOK Operating instructions VTECH DOUBLE VISION NOTEBOOK Instructions for use VTECH DOUBLE VISION NOTEBOOK Instruction manual VTECH DOUBLE VISION NOTEBOOK**

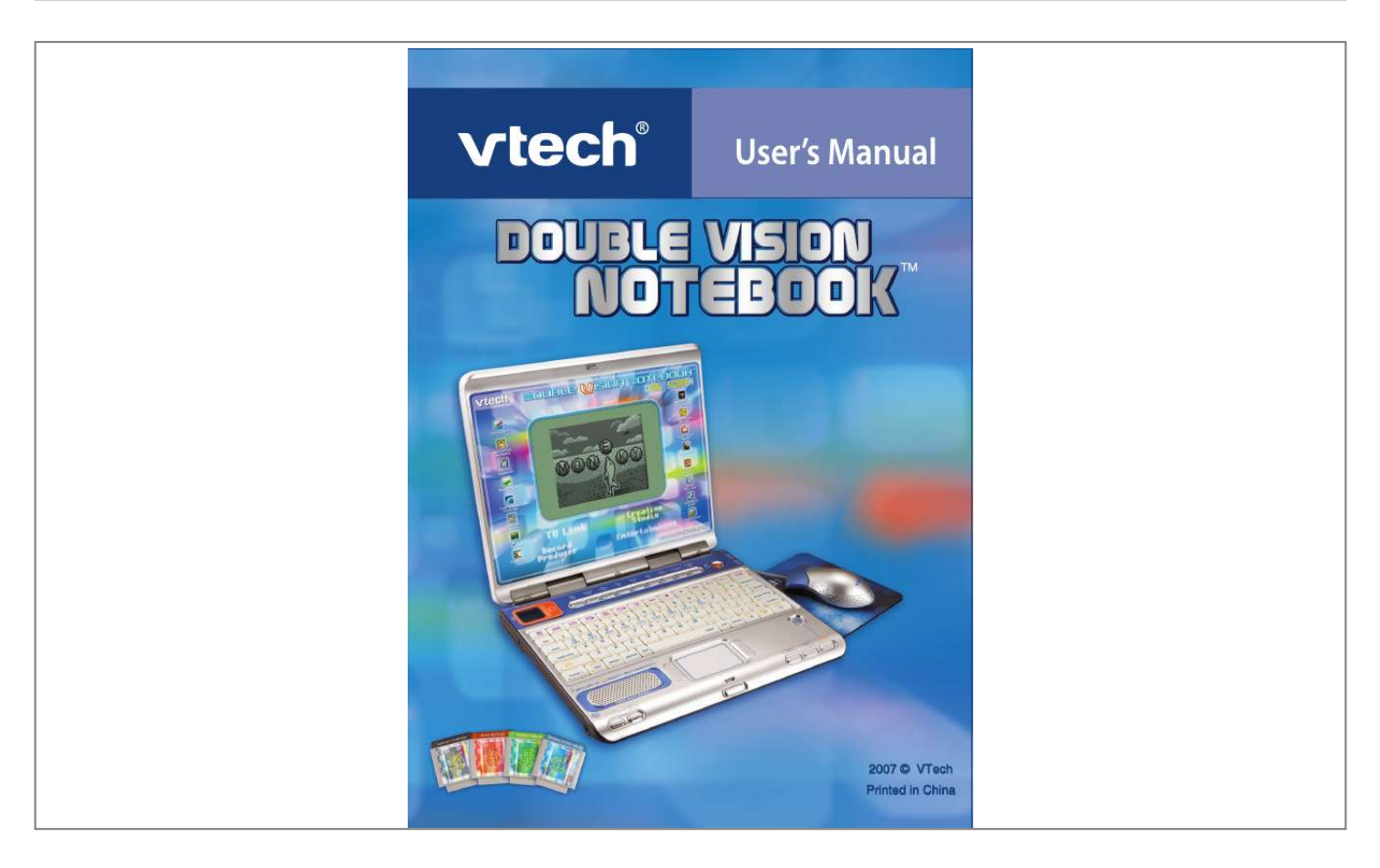

[You're reading an excerpt. Click here to read official VTECH](http://yourpdfguides.com/dref/1305027) [DOUBLE VISION NOTEBOOK user guide](http://yourpdfguides.com/dref/1305027) <http://yourpdfguides.com/dref/1305027>

## *Manual abstract:*

*That's why we created the Grade School Learning Series an engaging set of stylized, interactive computers specially designed to get grade-school kids up to speed with their fast-paced, tech-savvy world. Every product in the Grade School Learning Series covers a wide range of school basics math, language, geography, science, and even an introduction to basic Spanish. Activities are presented in a fast-paced, arcade-game style that kids will recognize and enjoy. Each learning machine is loaded with hi-tech features such as TV-connectability, word processors, bonus cartridges and a real plug-in mouse--tools that go hand-in-hand with the way kids learn, play and use information. And of course, each laptop is designed to travel easily along with a busy grade-schooler. With the Grade School Learning Series, kids can access a way to learn that closely matches the way they already live and play. We thank you for trusting VTech® with the important job of helping your child learn and succeed. Sincerely, Your Friends at VTech® To learn more about the Grade School Learning Series and other VTech® toys, visit www.vtechkids.com DOUBLE VISION NOTEBOOKTM USER'S MANUAL TABLE OF CONTENTS SECTION 1 CHAPTER 1 CHAPTER 2 SECTION 2 CHAPTER 1 CHARTER 2 CHAPTER 3 CHAPTER 4 CHAPTER 5 SECTION 3 CHAPTER 1 CHAPTER 2 CHAPTER 3 SECTION 4 CHAPTER 1 CHAPTER 2 SECTION 5 CHAPTER 1 CHAPTER 2 CHAPTER 3 CHAPTER 4 INTRODUCTION DOUBLE VISION NOTEBOOKTM INCLUDED IN THE PACKAGE SET-UP GETTING STARTED USING THE MOUSE INSERTING A CARTRIDGE CONNECTING TO A TELEVISION CONNECTING TO A VCR PRODUCT FEATURES THE UNIT KEYBOARD ACTIVITIES DETAILS OF ACTIVITIES TV-MODE ACTIVITIES LCD-MODE ACTIVITIES CARE AND MAINTENANCE CARE AND MAINTENANCE TROUBLESHOOTING TECHNICAL SUPPORT OTHER INFO CONTENTS 2 INCLUDED IN THIS PACKAGE - Double Vision NotebookTM product - 4 "AA" sized batteries (For demo purposes only, not long-life batteries.*

*) - CR2032 backup battery - Real mouse - Mouse pad - 4 bonus activity cartridges: Spanish Challenge, Explore Nature, Secrets of the World, Word Workout - Detachable A/V cable - Instruction manual WARNING: All packing materials such as tape, plastic sheets, wire ties and tabs are not part of this toy and should be discarded for your child's safety. SET-UP GETTING STARTED Before playing for the first time, please insert 4 new "AA" sized alkaline batteries. (The "AA" sized batteries included in the unit are for demo purposes only and are not long life batteries.) Or use a VTech 9V AC (300mA center positive) power supply adaptor (sold separately). @@@@1.*

*Make sure the unit is turned OFF. 2. Locate the battery cover on the bottom of the unit and open it. 3. Insert 4 new "AA" sized batteries as illustrated. 4. Close the battery cover. NOTE: For best performance, replace with new, alkaline batteries. RECHARGEABLE BATTERIES ARE NOT RECOMMENDED. @@@@To avoid damage to the unit from leaky batteries, replace the backup battery at least once a year. 1. Make sure the unit is OFF. 2. Using a small screwdriver, loosen the battery cover. 3.*

*Insert 1 CR2032 sized battery as illustrated. 4. Close the battery cover and tighten the screws to secure it. NOTE: TO REPLACE THE BACKUP BATTERY IMPORTANT: While replacing the backup battery, the 4 "AA" sized batteries must be kept in the unit. Otherwise, you will lose any saved information stored on the unit. BATTERY NOTICE - The use of new alkaline batteries is recommended for maximum performance; - Do not try to recharge non-rechargeable batteries; SET-UP - Rechargeable batteries are to be removed from the toy before being charged; - Rechargeable batteries are only to be charged under adult supervision; - Do not mix different types of batteries: alkaline, standard (carbon-zinc) or rechargeable (nickel-cadmium); - Do not mix new and used batteries; - Only use batteries of the recommended or equivalent type; - Always insert batteries properly matching the plus (+) and minus (-) signs; - Batteries that have run out of energy must be removed from the toy; - Batteries are to be inserted with correct polarity; - Do not short-circuit the supply terminals; - Do*

*not use more batteries than recommended; - Remove batteries from the toy if it will not be used for an extended period of time. - Do not dispose of batteries in fire. Notice : When Double Vision NotebookTM is on, you may see this icon appear on the screen . This indicates that battery power is low, and you should replace the batteries soon. 5 AC-DC ADAPTOR Use a VTech adaptor or any other standard adaptor that complies with EN61558 DC 9V 300mA centerpositive adaptor.*

*CONNECTING THE ADAPTOR 1. Make sure the unit is OFF. 2. Locate the adaptor jack on the right side of the unit. 3.*

*Insert the adaptor plug into the unit's adaptor jack. 4. Plug the adaptor into a wall outlet. 5. Turn the unit ON.*

*NOTE: When the toy is not going to be in use for an extended period of time, unplug the adaptor. ADAPTOR TOYS NOTICE - The toy is not intended for use by children under 3 years old; - Only use the recommended adaptor with the toy; - The adaptor is not a toy; - Never clean a plugged-in toy with liquid; - Never use more than 1 adaptor; - Do not leave toy or adaptor plugged in for extended periods of time. NOTICE TO PARENTS Regularly examine the adaptor, checking for damage to the cord, plug, transformer or other parts. Do not use the adaptor if there is any damage to it. USING THE MOUSE CONNECTING THE MOUSE Use the mouse only on the supplied mouse pad so that the roller ball is not damaged and the cursor moves freely across the screen. Only use a mouse that is compatible with VTech® products. 1. Make sure the unit is OFF. 2. Locate the mouse jack on the right side of the unit.*

*3. Plug the mouse into the mouse jack. USING THE MOUSE 1. Move the mouse in the direction you want the cursor to move. 2. Click the mouse button to make a selection. 6 SET-UP VOLUME CONTROL Press these two keys to adjust the volume. KEYBOARD LAYOUT In addition to a QWERTY keyboard, you will also find the function keys described below: PRODUCT FEATURES 9 FUNCTION KEYS Esc: Press this key to exit the current activity. Caps Lock: Press this key to type capital letters. Press it again to type lowercase letters.*

*Shift: Press this key with a letter key to capitalize letters. This key can also access the alternate function of another key, when both are pressed at the same time. Status: Press this key with Shift key to get the status of the current game. Help: Press this key to see helpful instruction for an activity. Level: Press this key to select an activity's level of difficulty.*

*Answer: Press this key to see the correct answer to a question. You will not receive points if this key is pressed. Sym.: Press this key to access the symbol menu. Use the mouse to select and insert a symbol.*

*Space Bar: When typing, use this key to insert a space between words, letters or numbers.*

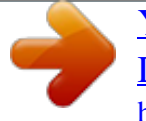

[You're reading an excerpt. Click here to read official VTECH](http://yourpdfguides.com/dref/1305027) [DOUBLE VISION NOTEBOOK user guide](http://yourpdfguides.com/dref/1305027) <http://yourpdfguides.com/dref/1305027>

 *Hint: Press this key to get helpful hints about the activity you are playing. Player: Press this key to switch between one-player and two-player modes. Player 1: Press this key when Player 1 wants to answer a question in two-player mode. Player 2: Press this key when Player 2 wants to answer a question in twoplayer mode. Enter: Press this key after choosing your answer to enter your selection. Delete: Press this key to delete the current character or space to the right of the cursor or above the underscore. Repeat: Press this key to repeat an instruction or pronunciation. Backspace: Press this key to erase the character to the left of the cursor. Arrow Keys: Press the arrow keys to move the cursor up, down, left or right.*

*Press one of these keys and the Shift key to use the Page Up, Page Down, Home and End functions. HOT KEY Press one of the following buttons to jump to the activity directly. Press one of these buttons to jump to the sub menu of the chosen category. Press this key to enter the Calculator activity. Press this key to enter the Spanish Translator activity. Press this key to enter the Buddy List activity. Press this key to enter the Word Processor or My Notepad activity. Press this key to enter the My Settings or Notebook Setup activity. Press this key to enter the Movie Maker activity. Press this key to save the current file.*

*Press this key to jump to the beginning of your creation. PRODUCT FEATURES 10 Press this key to stop the current display. Press this key to play your creation. Press this key to jump to the end of your creation. Press this key to turn up the brightness of your LCD screen.*

*Press this key to turn down the brightness of your LCD screen. ACTIVITIES / PRODUCT FEATURES Press this key to enter a randomly selected activity. CURSOR PAD Cursor Pad: You can control the mouse cursor with your finger just by touching the cursor pad on the keyboard. ACTIVITIES ACTIVITY SELECTION In Double Vision NotebookTM you can choose from different categories of play and learning: - Language Booster - Math Explorer - Brain Trainer - Creative Studio - Cool Tools - My Office - Cartridge (when Cartridge is inserted) MAIN MENU: When the unit is turned ON, you will see a short opening scene and enter the Main Menu. Icons for different activities will be shown in the menu.*

*You can choose an activity in one of these ways: 11 1) Use the arrow keys to select the activity you like. Then press activity. key to start the 2) Or use the cursor pad to select an activity icon on screen. Then press the key next to the cursor pad to start the activity. 3) Alternatively, you can use the mouse to select an activity icon on screen. Then click the mouse once to start the activity. CARTRIDGE: Make sure the unit is turned OFF before inserting a cartridge. Insert the cartridge into the cartridge slot on the left side of the notebook. Then turn the notebook ON. In the Main Menu you will see an icon for the cartridge.*

*Click the cartridge icon to enter the Cartridge Menu. Activity icons will be shown in the menu. You can choose an activity in one of these ways: 1) Use the arrow keys to select the activity you like. Then press activity. key to start the 2) Or use the cursor pad to select an activity icon on screen. Then press the key next to the cursor pad to start the activity. 3) Alternatively, you can use the mouse to select an activity icon on screen. Then click the mouse once to start the activity. PLAYER MODE SELECTION Press the modes. key on the keyboard to switch between one-player and two-player LEVEL SELECTION 1) Press select a level.*

*2) Press to enter My Settings activity in TV mode, or Notebook Setup in LCD key to go to the level selection screen. @@@@@@@@@@@@@@Booster Spanish Number Drills Nature Quiz Language Find the num click on the correct number to complete the equation. Improve your logical thinking. Fill in numbers on the grids. There can only be one of each number in each row, column or 2x2 box.*

*Try to find the correct path without repeating any steps. @@You can save what you write and view it later. @@Make a presentation with text and music in your notebook. @@@@Use the mouse to click on the on-screen numbers. @@@@@@Make a budget! Type in how much money you will spend in each category.*

*@@Use Spanish the mouse to make your choice. @@Then click on the Secrets of words in alphabetical order. @@@@@@Never use solvents or abrasives. 2. Keep it out of direct sunlight and away from direct sources of heat. 3. @@4. Avoid dropping it. NEVER try to dismantle it. 5.*

*@@@@Please note that focusing on a screen at close range and handling a keyboard for a prolonged period of time may cause fatigue or discomfort. We recommend that children take a 15minute break for every hour of play. TROUBLESHOOTING 1. If your Double Vision NotebookTM stops working or does not turn on: - Check your batteries. Make sure the batteries are fresh and properly installed. - Insert the tip of a paper clip (or a similar object without a sharp tip) into the small hole above this button on the unit labeled "RESET." NOTE: After resetting, you will lose any stored data, and default settings will be restored. - If you are still having problems, visit our website at www.vtechkids.com for troubleshooting tips.*

*2. If when pressing , nothing happens: - Make sure your unit is plugged in. - If you are using batteries, check to see that they are aligned correctly. 3. If you turn the unit on, but cannot see anything on the screen: - Adjust the contrast switch to adjust the darkness of the screen.*

*4. If you cannot hear any sound: - Adjust the volume switch to adjust the sound level of the speaker. 20 TROUBLESHOOTING / CARE & MAINTENANCE A very small percentage of the public, due to an existing condition, may experience epileptic seizures or momentary loss of consciousness when viewing certain types of flashing colors or patterns, especially on television. 5. If the LCD screen is frozen and not responding to any input: - Use the tip of a paper clip (or a similar object without a sharp tip) to gently press the Reset button.*

*6. The TV link light is not ON after connecting to the TV and pressing . - Check that new batteries are correctly installed, or an AC/DC adaptor (9V 300mA, centerpositive) is properly connected to the main unit. - Program needs to be reset 7. There is no picture on the TV screen after connecting to the TV and pressing . - Make sure that the yellow plug of the main unit is connected to the video IN terminal (usually yellow) on the TV. OTHER INFO /*

*TROUBLESHOOTING - Make sure that the TV is set to "video" mode. Some TVs have several video inputs, please make sure you have selected the video input that matches the video port connected to the Double Vision NotebookTM unit. 8. The TV picture is black and white after connecting to the TV and pressing - Make sure that the TV is set to the correct TV system (e.*

*g. NTSC or Auto). - Make sure that the yellow video cable is firmly connected to the video input on the TV.*

[You're reading an excerpt. Click here to read official VTECH](http://yourpdfguides.com/dref/1305027)

[DOUBLE VISION NOTEBOOK user guide](http://yourpdfguides.com/dref/1305027)

<http://yourpdfguides.com/dref/1305027>

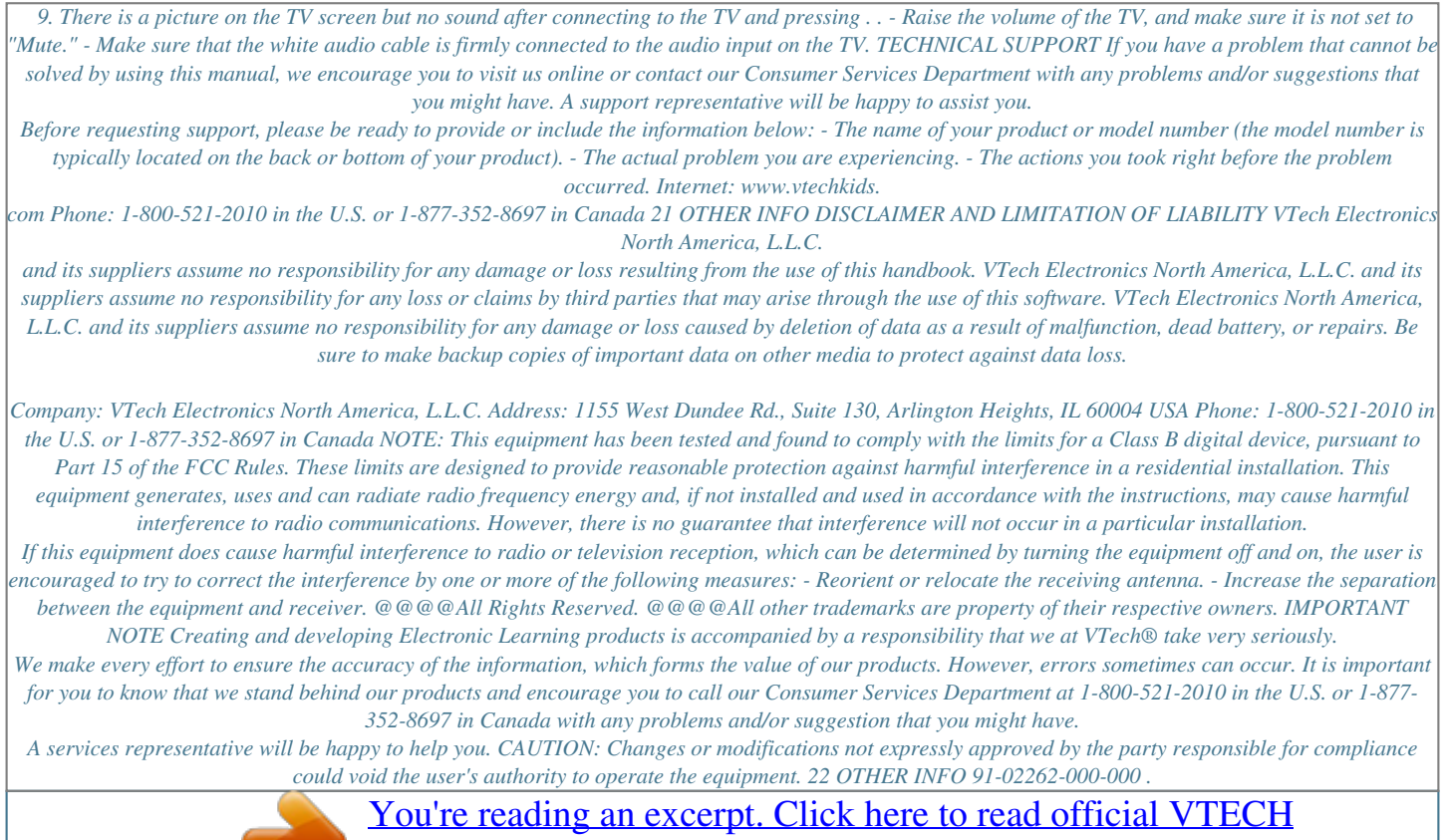

[DOUBLE VISION NOTEBOOK user guide](http://yourpdfguides.com/dref/1305027) <http://yourpdfguides.com/dref/1305027>